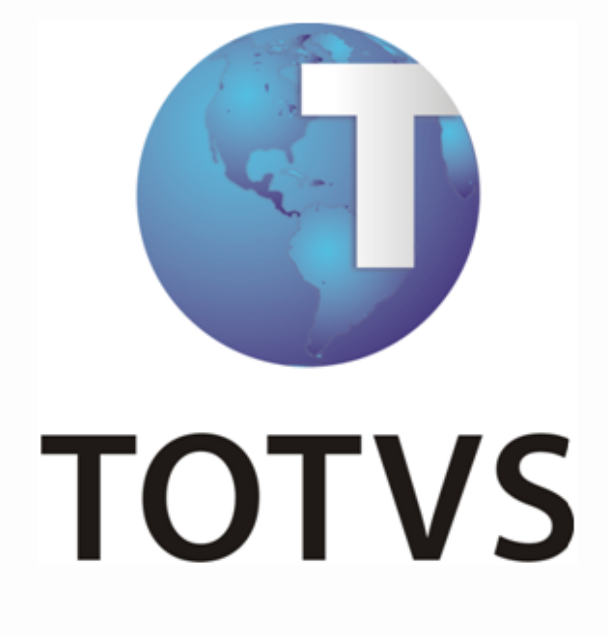

**ERP x Farmácia**

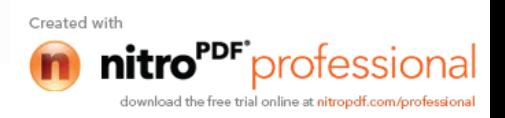

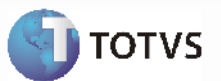

## **Sumário**

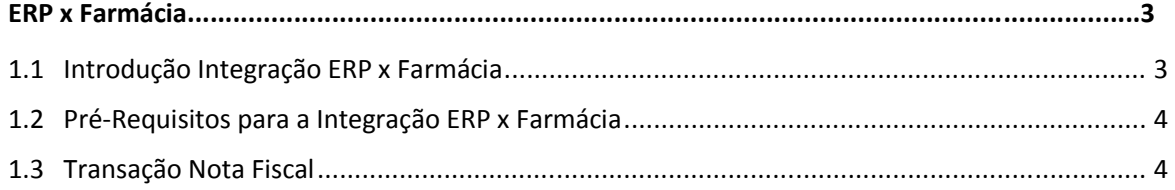

Manual de Integração ERP x I

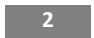

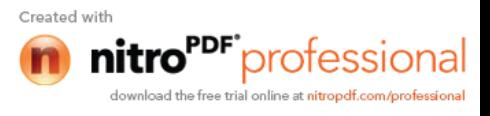

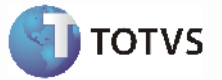

### **ERP x Farmácia**

## **1.1** *Introdução Integração ERP x Farmácia*

#### **Visão Geral**

Esta integração viabiliza a comunicação de dados entre o ERP 2 e o sistema de Gestão de Farmácias Comerciais por intermédio de mensagens XML. O aplicativo que irá publicar e receber essas mensagens será o Datasul EAI (Enterprise Application Integration) ou Integração de Aplicações Corporativas.

#### **Transações**

Os mapas de integração das transações abaixo encontram-se liberadas no Datasul EAI:

#### **Distribuição**

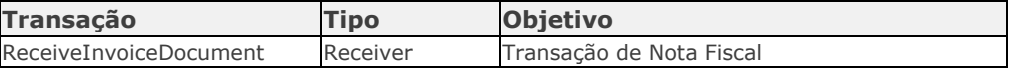

#### **Monitor de Integração EAI**

Permite a manutenção da fila de mensagens XML utilizadas na integração assíncrona do EAI. As mensagens assíncronas são mensagens utilizadas para transportar informações entre produtos integrados. Levam esse nome pois não são simultâneas e não possuem ritmo regular e definido.

As mensagens visualizadas no Monitor são filtradas de acordo com seu destino, estado de processamento, tipo, transação às quais estão associadas e a data em que foram geradas.

São necessários os seguintes procedimentos para visualizar as mensagens do Monitor de Integração:

- 1 Acessar "Opções" no menu de qualquer módulo do ERP 2;
- 2 Selecionar a opção "Monitor de Integração;

*Manual de Integração* **3 ERP x F** 

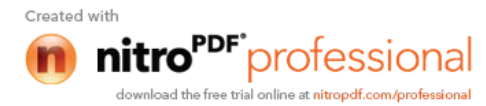

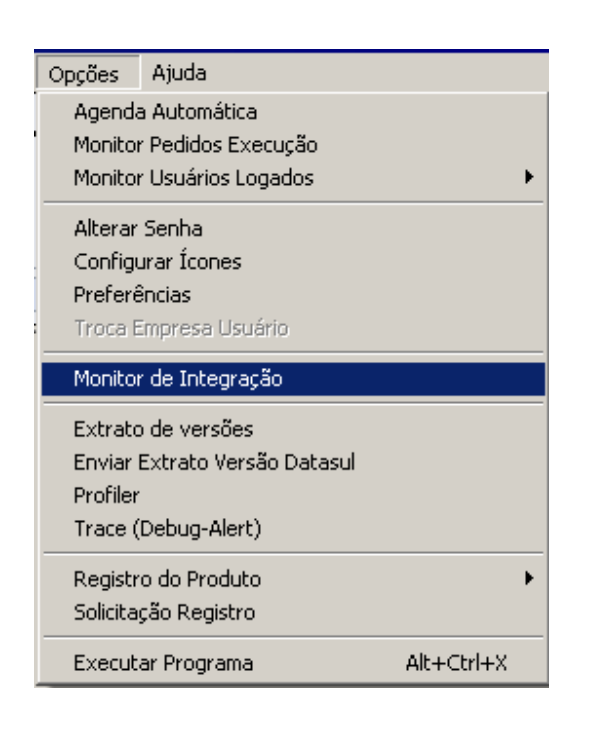

3 - É apresentada a janela da função Monitor de Integração (EAI9999), onde é possível selecionar o estado de processamento da mensagem desejada. Para seleção, são apresentadas as seguintes opções:

- **Não processada**: Quando selecionada, somente são apresentadas as mensagens não manipuladas no sistema de destino.
	- **Erro**: Quando selecionada, somente são apresentadas mensagens que o sistema de destino encontrou algum problema ao recuperá-las da fila.
- **Processada**: Quando selecionada, somente são apresentadas as mensagens processadas com sucesso no sistema de destino.

#### **Nota:**

Para mais detalhes relacionados aos procedimentos do aplicativo Datasul EAI, acessar o Manual de Referência do EAI, em especial a função Monitor de Integração.

### **1.2** *Pré-Requisitos para a Integração ERP x Farmácia*

- O sistema de Gestão de Farmácias Comerciais deve estar contratado e instalado;
- Habilitar as integrações do sistema de Gestão de Farmácias Comerciais com o ERP 2;
- Efetuar a instalação do aplicativo que irá publicar e receber as mensagens XML. **Exemplo: EAI**;
- Efetuar a instalação do aplicativo que efetuará o mapeamento e entrega das mensagens de um sistema para o outro;
- Manter ativos todos os agentes de comunicação que deverão estar disponíveis para a busca e entrega das mensagens.

## **1.3** *Transação Nota Fiscal*

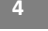

**TOTVS** 

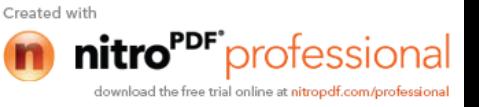

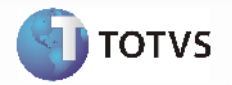

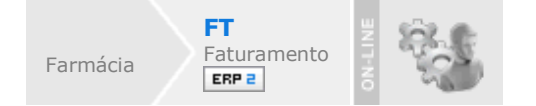

### **Visão Geral**

Esta integração viabiliza a comunicação de dados entre o ERP 2 e sistema de Gestão de Farmácias Comerciais, possibilitando aos usuários envolvidos executar suas respectivas funções de forma integrada e assíncrona. Com a integração ativada, será possível manter o Farmácia sincronizado com o ERP 2, mantendo as notas fiscais atualizadas em ambos os sistemas.

#### **Recebimento de Notas Fiscais**:

Esta integração possibilita atualizar o ERP 2 com a nota fiscal gerada no Farmácia, bem como eliminar ou cancelar notas. O EAI irá receber um arquivo XML, e irá processar os XMLs recebidos no ERP 2, gerando, eliminando ou cancelando notas fiscais. Transação do ERP 2 **ReceiveInvoiceDocument (adapters/xml/ep2/axrep005)**.

#### **Processos de Integração:**

Ao ser gerada uma nota fiscal ou cupons fiscais no Farmácia, o mesmo enviará as informações requeridas pelo ERP 2, através de um arquivo XML. O programa adapter, do tipo, receiver, será executado conforme parametrização feita no EAI, e irá processar os arquivos XML, gerando uma nota fiscal no banco de dados do ERP 2, eliminando ou cancelando notas.

#### **Nota:**

- No mapa de integração **xmlschema\ep2\invoicedocument\_204\_001.xsd** (Transação

ReceiveInvoiceDocument) será possível visualizar as informações que estarão sendo formatadas de um sistema para o outro.

- Para obtenção de informações detalhadas sobre a função de geração de notas fiscais, favor verificar manual de referência do **Módulo de Faturamento**.

#### **Nota:**

- O aplicativo Datasul EAI utilizado na Integração do ERP 2 com o Farmácia, também pode ocasionar erros de execução.

- Para mais detalhes relacionados aos procedimentos do aplicativo Datasul EAI, acessar o Manual de Referência do EAI, em especial a função Monitor de Integração.

### **Tratamento de Erros de Integração**

Não se aplica

*Manual de Integração* **5 ERP x F** 

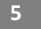

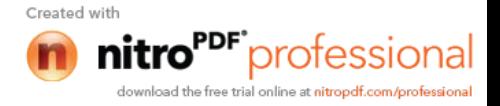